## **Granting Permission to Use the Trellix ePO Extension**

An ePO user without Admin privileges can be granted permissions to use the Asset Manager extension as follows:

1. On the Trellix ePO server, click the **Menu** icon > **Permission Sets.** Notice the new permission set created for this installed extension called "LumetaRemoteCommandPush."

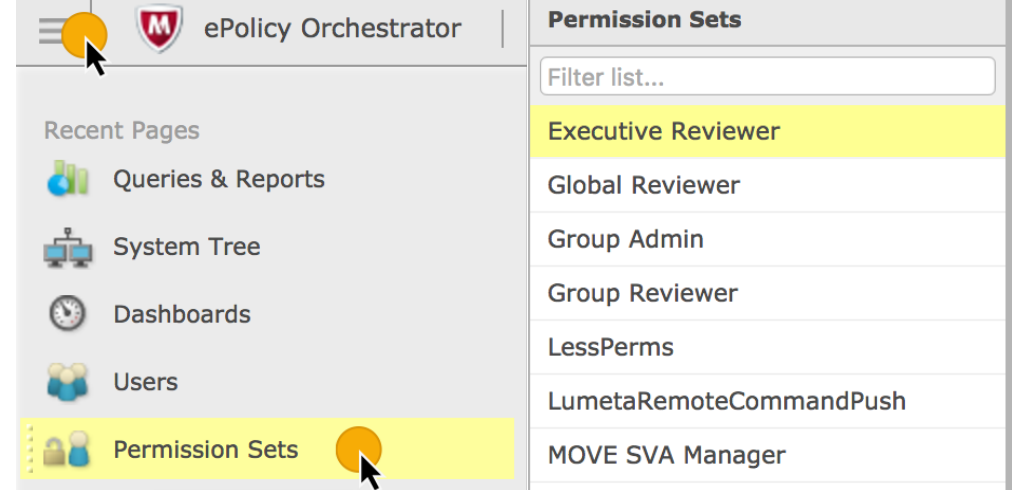

2. Click **LumetaRemoteCommandPush** and on the right side options, click **Edit** for System Tree Access.

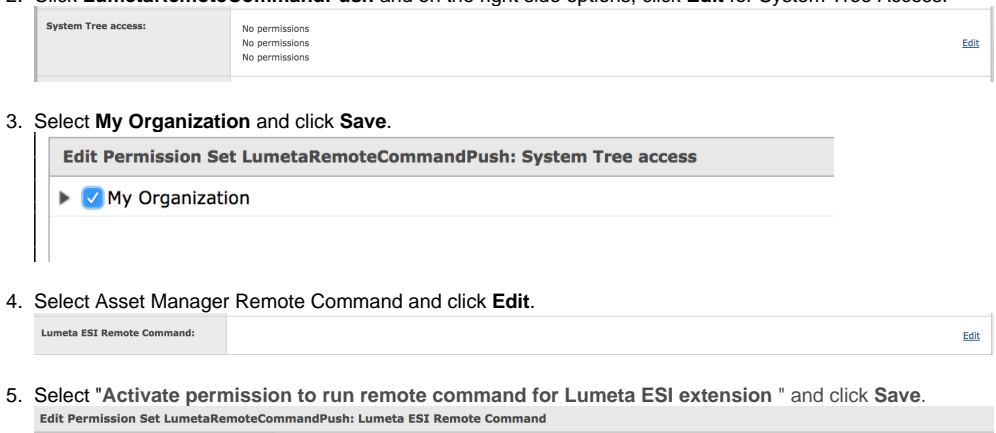

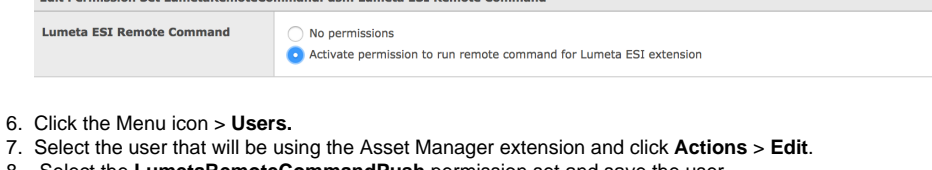

8. Select the **LumetaRemoteCommandPush** permission set and save the user.

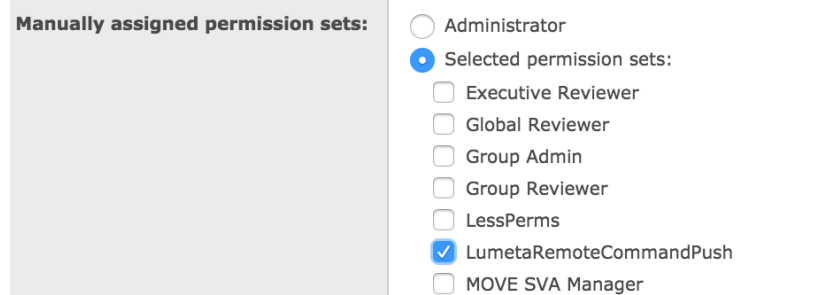

Now you this particular user can configure the Asset Manager extension in Trellix without admin permissions, and can get and post data to, from, and into ePO.